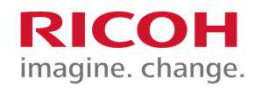

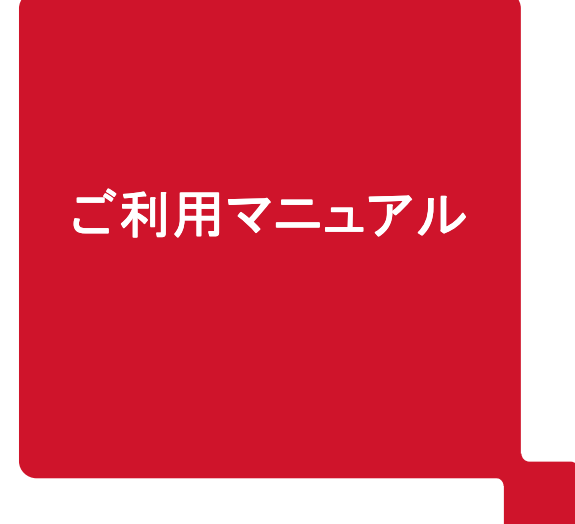

## 料金シミュレーションサイトのご案内

※低圧(従量電灯)のみのご提供となります ※掲載画面は全てイメージです

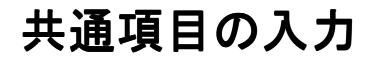

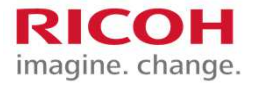

料金シミュレーションサイトが表示されたら、共通項目を入力してください。

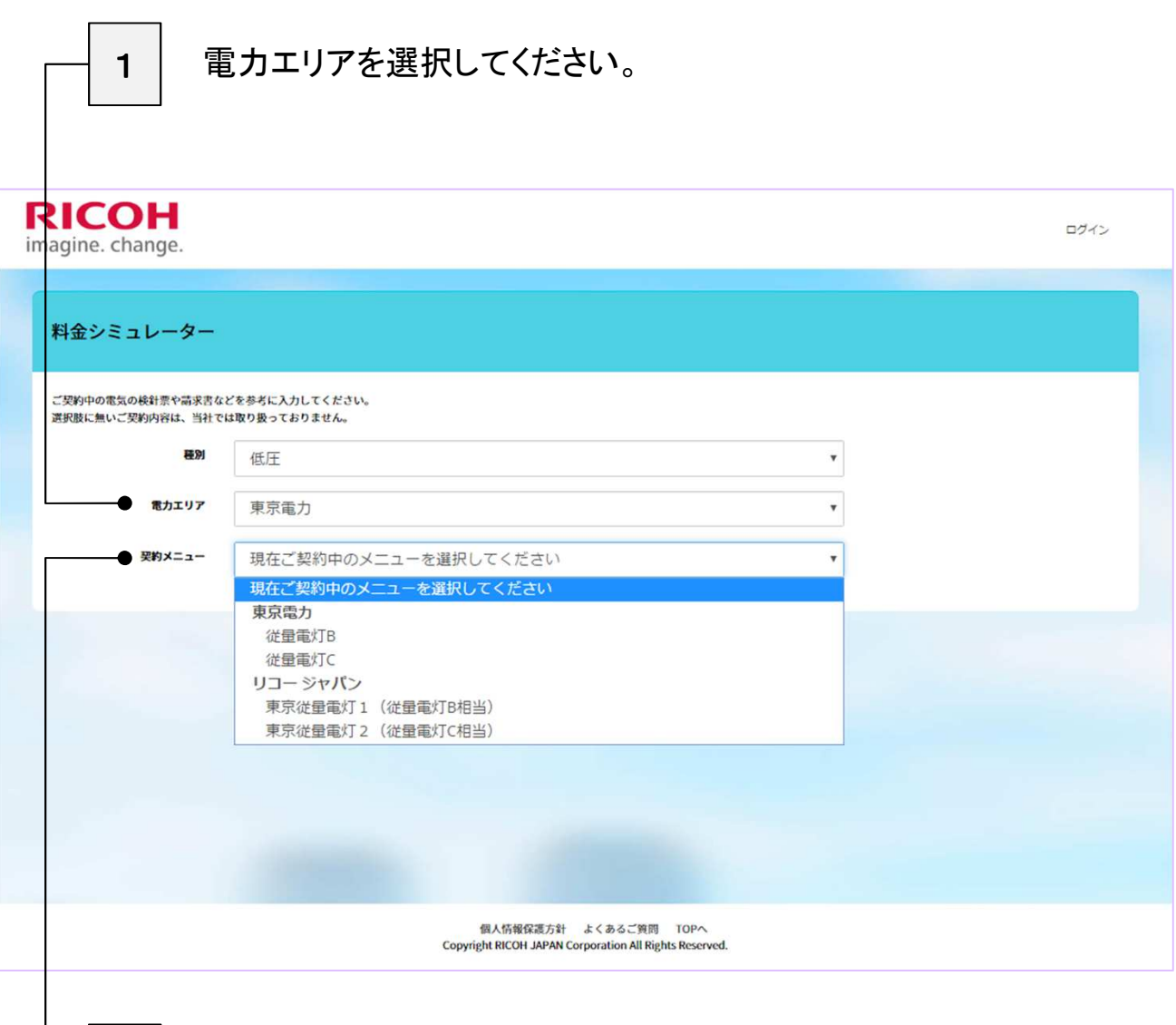

**2 1で選択した電力エリアに該当する契約メニューが表示されますので、** …<br>現在ご契約中のメニューを選択してください。

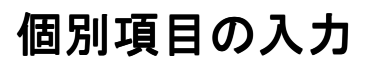

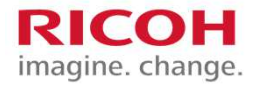

共通項目を入力後に個別項目が表示されますので、各項目を入力します。

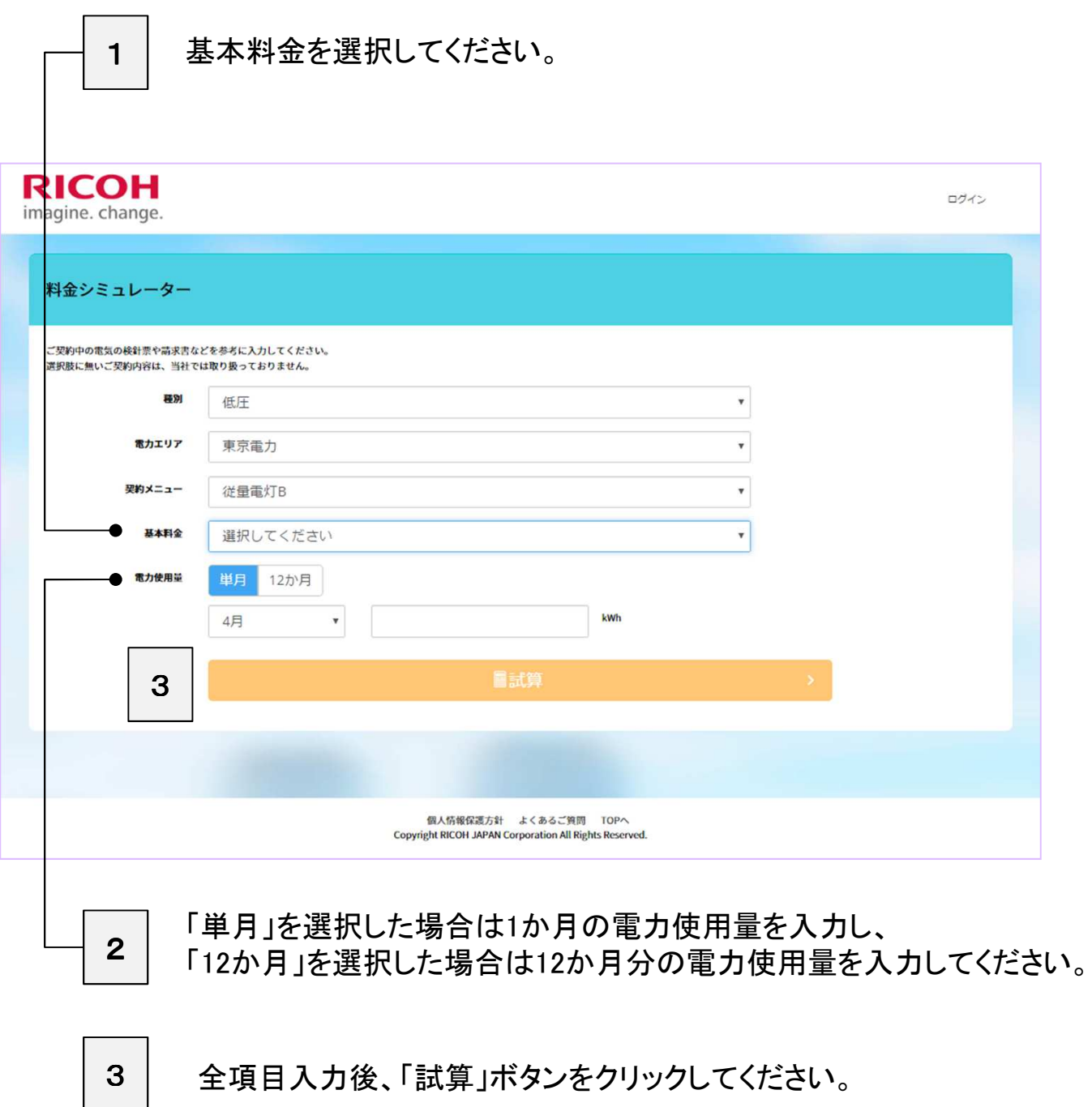

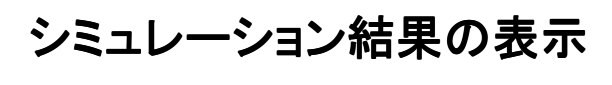

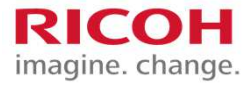

## シミュレーション結果が表示されます。

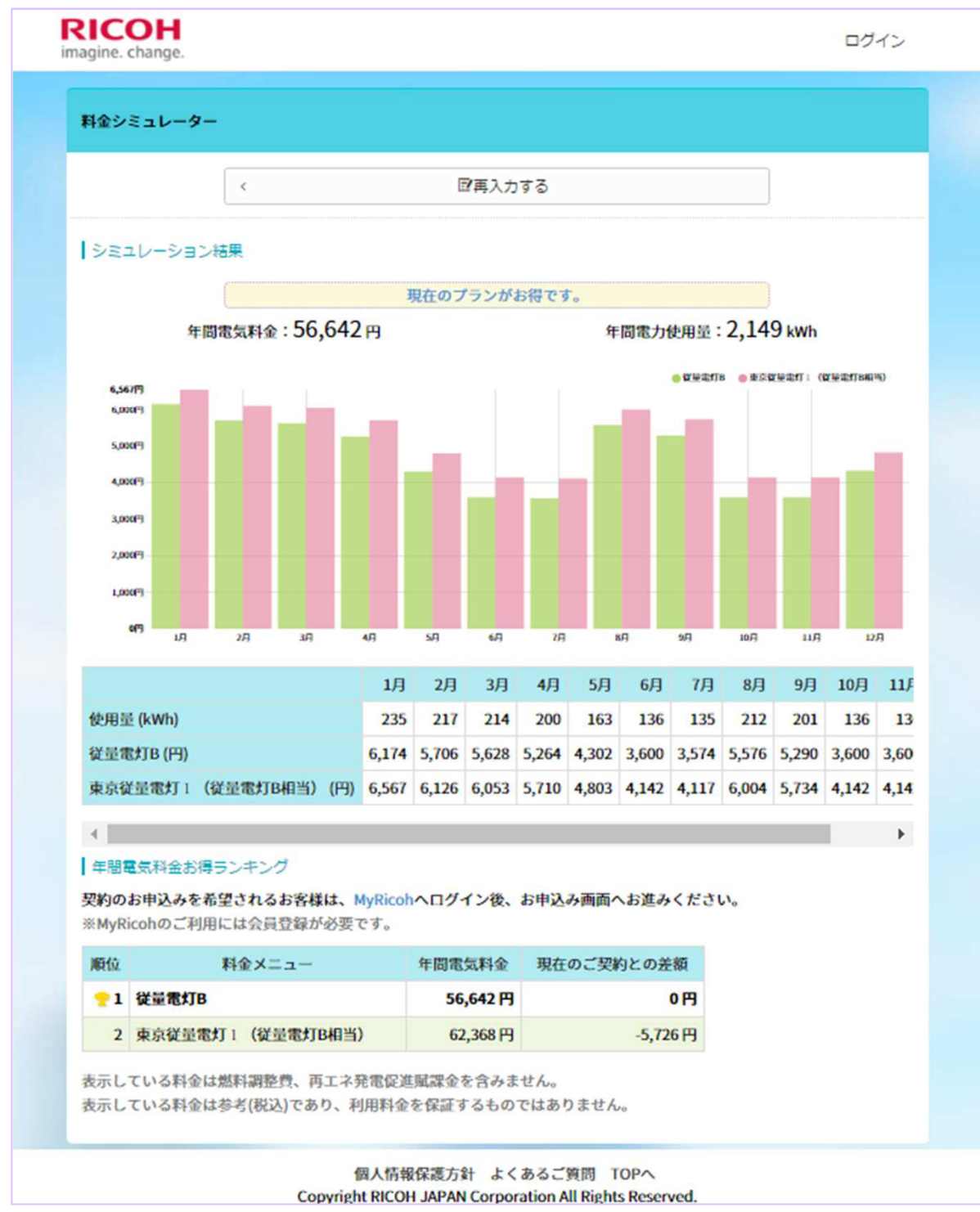

※無断転載禁止 © 2017 Ricoh Japan Corporation.

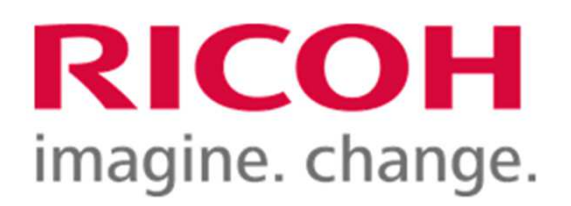

本社住所: リコージャパン株式会社 東京都港区芝3-8-3 〒105-8503

発行年月: 2017年6月